# **Favoriten**

## <span id="page-0-0"></span>Lernziele

Nach dem Durchlesen dieses Artikels haben Sie Kenntnis über:

- das Favorisieren von Seiten oder ganzen Bereichen
- das Verwalten favorisierter Seiten und Bereiche
- schnellere Navigation durch von Ihnen favorisierte Artikel
- [Lernziele](#page-0-0)
- $\bullet$ [Anleitung](#page-0-1) <sup>o</sup> [Seiten](#page-0-2)
- <sup>o</sup> [Bereiche](#page-0-3)
- $\bullet$ [Ergebnis bzw. Beispiel](#page-1-0)
- [Videotutorial](#page-1-1)
- $\bullet$ [Quellen und Links](#page-1-2)

### <span id="page-0-1"></span>Anleitung

Innerhalb des Confluence gibt es die Möglichkeit verschiedene Elemente als Favorit zu abzulegen.

Sowohl Seiten als auch Bereiche können als Favorit hinterlegt werden. Häufig benutzte Bereiche oder Seiten können somit in der Übersicht (Dashboard) gebündelt aufgezeigt und schneller erreicht werden.

#### <span id="page-0-2"></span>Seiten

Um Seiten als Favorit zu markieren, gehen Sie auf die Seite selbst und klicken Sie auf **Favorit.**

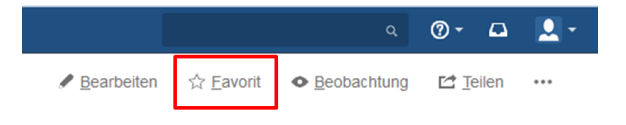

Keine Stichwörter ✔

Auf Ihrer Übersichtsseite (Dashboard) sehen Sie unter MEINE ARBEIT die Auswahl **Gespeichert für später**. Mit einem Klick darauf werden die von Ihnen favorisierten Seiten angezeigt.

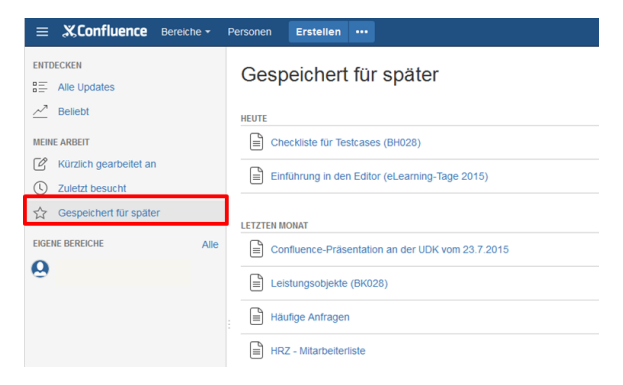

#### <span id="page-0-3"></span>Bereiche

Die favorisierten Bereiche werden direkt auf der Übersichtsseite (Dashboard) unter **EIGENE BEREICHE** angezeigt. Haben Sie noch keine Bereiche hinzugefügt erscheint folgende Meldung: Behalten Sie Ihre nützlichsten Bereiche im Blick. Klicken Sie auf das Stern-Symbol neben einem Bereich um ihn hier erscheinen zu lassen.

Möchten Sie also einen Bereich als Favorit hinzufügen, klicken Sie auf das Sternchen neben dem Bereich.

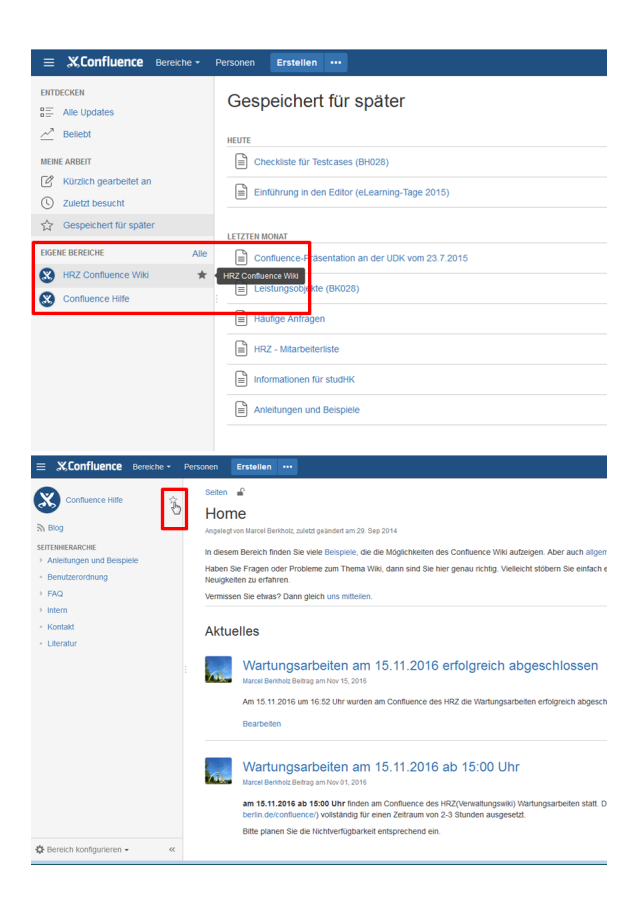

## <span id="page-1-0"></span>Ergebnis bzw. Beispiel

Für diesen Artikel ist noch kein Ergebnis oder Beispiel vorhanden.

## <span id="page-1-1"></span>Videotutorial

Für diesen Artikel ist noch kein Video vorhanden.

Für weitere Videoerklärungen zu allen Features navigieren Sie bitte zur [Tutorial-Seite des Hilfebereichs](https://wiki.htw-berlin.de/confluence/display/hilfe/Video-Tutorials).

## <span id="page-1-2"></span>Quellen und Links

<https://confluence.atlassian.com/doc/save-for-later-136552.html>